## **Opórki z boku**

Rysuje opórki w widoku z boku

珊 *Ikona: Polecenie: BOP Menu: BestSprężenie | Opórki z boku* 

Polecenie służy do rysowania opórek w widoku z boku. Po wskazaniu bazy, na której mają zostać narysowane opórki pojawia się okno dialogowe *Opórki z boku*, w którym użytkownik może dokonać zmian odnośnie sposobu rysowania. Opórki widoku z boku rysowane są równolegle do osi Y lokalnego układu współrzędnych.

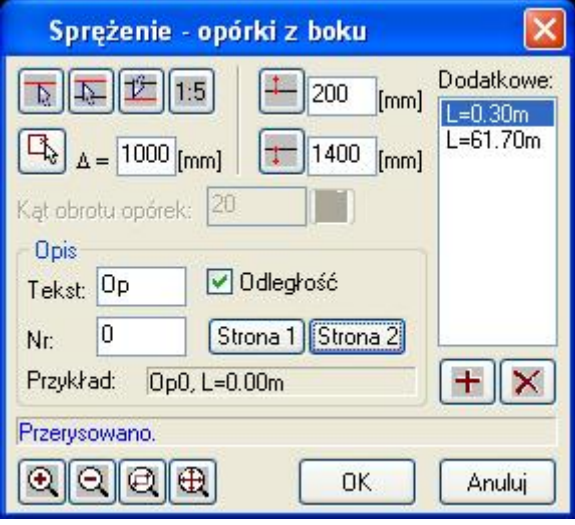

*Okno dialogowe Opórki z boku* 

## **Opis okna Opórki z boku**

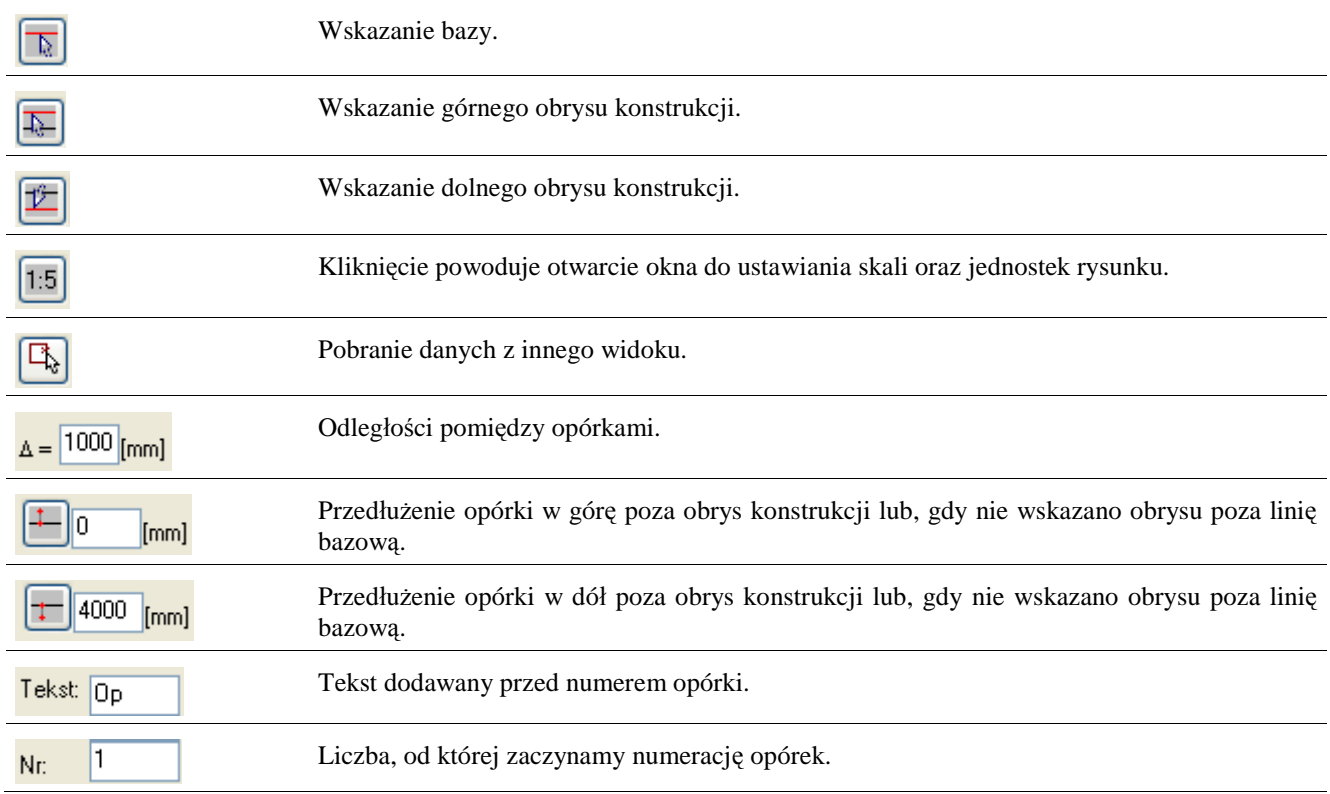

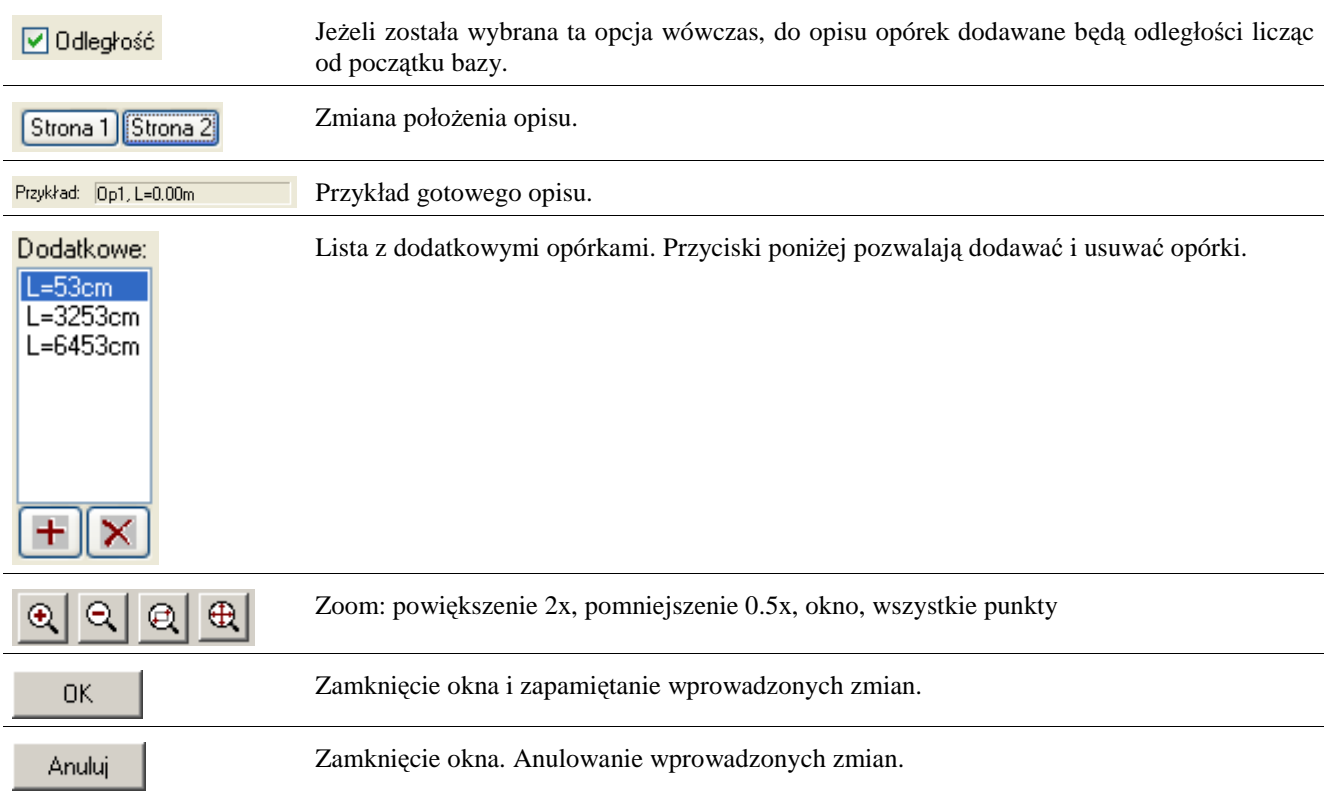